# illumina®

# VeriSeq NIPT Solution v2

Guida alla preparazione della sede di installazione

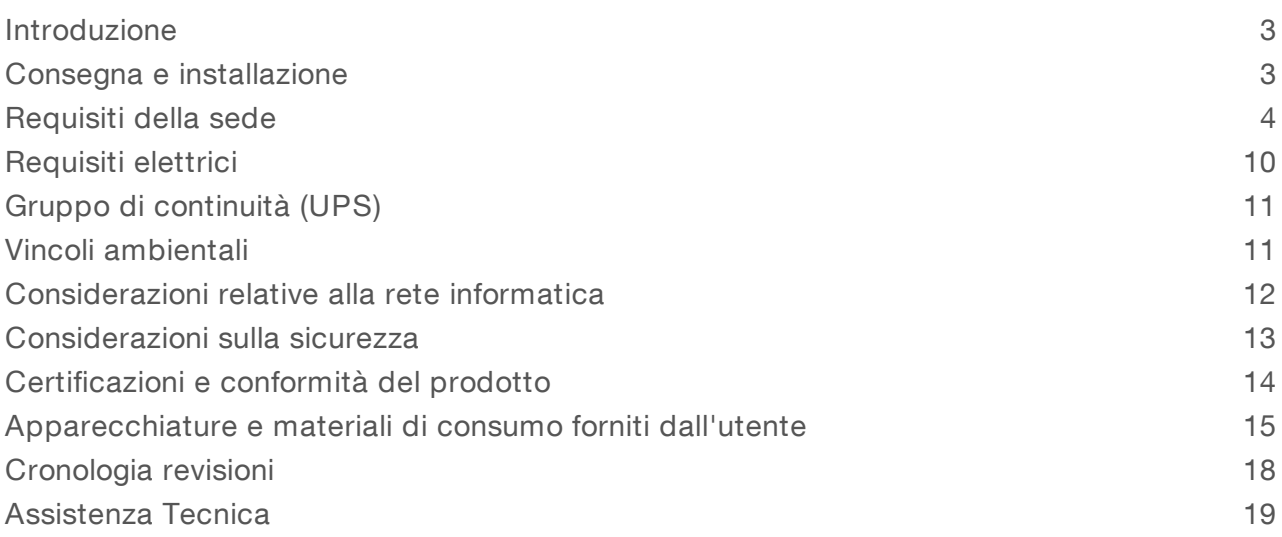

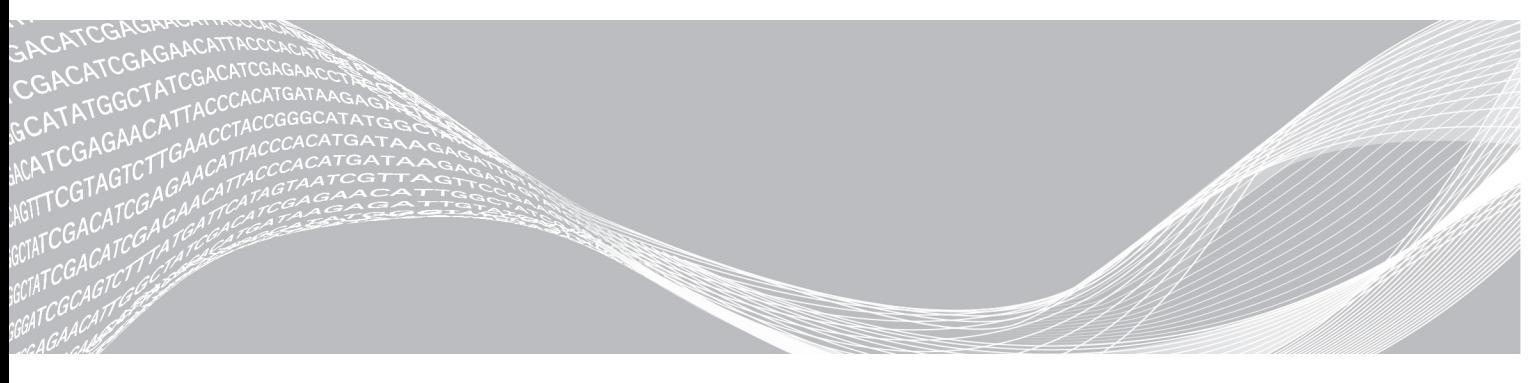

Documento n. 1000000089161 v00 ITA English Source: 1000000076975 v01 Maggio 2019 PER USO DIAGNOSTICO IN VITRO

DI PROPRIETÀ DI ILLUMINA

Questo documento e il suo contenuto sono di proprietà di Illumina, Inc. e delle aziende ad essa affiliate ("Illumina") e sono destinati esclusivamente ad uso contrattuale da parte dei clienti di Illumina, per quanto concerne l'utilizzo dei prodotti qui descritti, con esclusione di qualsiasi altro scopo. Questo documento e il suo contenuto non possono essere usati o distribuiti per altri scopi e/o in altro modo diffusi, resi pubblici o riprodotti, senza previa approvazione scritta da parte di Illumina. Mediante questo documento, Illumina non trasferisce a terzi alcuna licenza ai sensi dei suoi brevetti, marchi, copyright, o diritti riconosciuti dal diritto consuetudinario, né diritti similari di alcun genere.

Al fine di assicurare un uso sicuro e corretto dei prodotti qui descritti, le istruzioni riportate in questo documento devono essere scrupolosamente ed esplicitamente seguite da personale qualificato e adeguatamente formato. Leggere e comprendere a fondo tutto il contenuto di questo documento prima di usare tali prodotti.

LA LETTURA INCOMPLETA DEL CONTENUTO DEL PRESENTE DOCUMENTO E IL MANCATO RISPETTO DI TUTTE LE ISTRUZIONI IVI CONTENUTE POSSONO CAUSARE DANNI AL/I PRODOTTO/I, LESIONI PERSONALI A UTENTI E TERZI E DANNI MATERIALI E RENDERANNO NULLA QUALSIASI GARANZIA APPLICABILE AL/I PRODOTTO/I.

ILLUMINA NON SI ASSUME ALCUNA RESPONSABILITÀ DERIVANTE DALL'USO IMPROPRIO DEL/DEI PRODOTTO/I QUI DESCRITTI (INCLUSI SOFTWARE O PARTI DI ESSO).

© 2019 Illumina, Inc. Tutti i diritti riservati.

Tutti i marchi di fabbrica sono di proprietà di Illumina, Inc. o dei rispettivi proprietari. Per informazioni specifiche sui marchi di fabbrica, visitare la pagina Web [www.illumina.com/company/legal.html.](http://www.illumina.com/company/legal.html)

### <span id="page-2-0"></span>Introduzione

La presente guida fornisce le specifiche e le linee guida per la preparazione della sede per l'installazione e per il funzionamento di VeriSeq™ NIPT Solution v2 Illumina<sup>®</sup>. La guida affronta gli argomenti seguenti:

- $\triangleright$  Considerazioni sulla consegna e sull'installazione
- $\blacktriangleright$  Requisiti della sede
- $\blacktriangleright$  Requisiti elettrici
- $\blacktriangleright$  Vincoli ambientali
- Considerazioni relative alla rete informatica
- $\triangleright$  Considerazioni sulla sicurezza
- $\triangleright$  Certificazioni dei prodotti
- u Apparecchiature e materiali di consumo forniti dall'utente

### Preparazione della sede di installazione per NextSeq 550Dx

VeriSeq NIPT Solution v2 richiede uno strumento di sequenziamento di nuova generazione. Se è previsto l'utilizzo dello strumento NextSeq™ 550Dx Illumina, consultare la *Guida alla preparazione della sede di installazione dello strumento NextSeq 550Dx (documento n. 1000000009869)* per istruzioni dettagliate sull'installazione e il funzionamento.

### Risorse addizionali

Le pagine di supporto di VeriSeq NIPT Solution v2 sul sito Web Illumina forniscono risorse addizionali sul sistema, su software, formazione, prodotti compatibili e la seguente documentazione. Controllare sempre le pagine di supporto per verificare le ultime versioni disponibili.

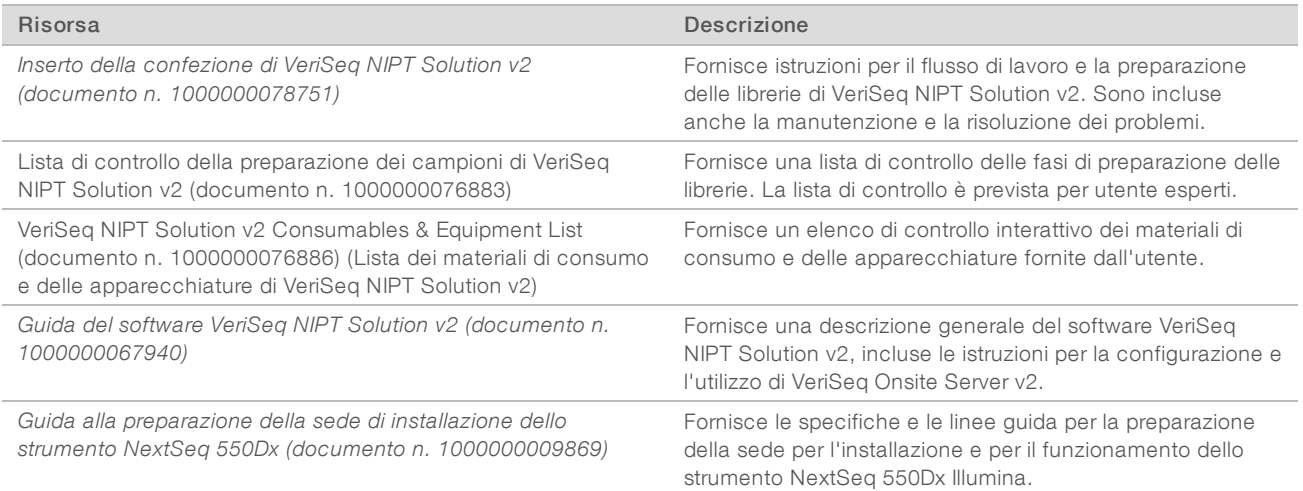

### <span id="page-2-1"></span>Consegna e installazione

Utilizzare le informazioni fornite in questa sezione per prepararsi alla consegna e all'installazione di VeriSeq Onsite Server v2 e di Hamilton® VeriSeq NIPT Microlab® STAR™.

### Consegna e installazione di VeriSeq Onsite Server v2

Un fornitore autorizzato consegna, disimballa e posiziona VeriSeq Onsite Server v2. Un rappresentante Illumina installa VeriSeq Onsite Server v2. Lo spazio deve essere pronto prima della consegna.

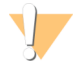

### ATTENZIONE

Solo il personale autorizzato può disimballare, installare o spostare VeriSeq Onsite Server v2.

### Dimensione della scatola di cartone e contenuto di VeriSeq Onsite Server v2

VeriSeq Onsite Server v2 e gli accessori vengono spediti in una scatola di cartone. Le seguenti dimensioni consentono di pianificare il trasporto, l'impostazione e la conservazione.

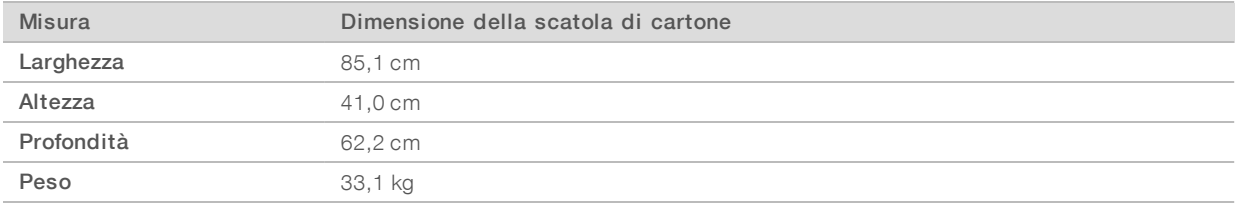

La scatola di cartone contiene il server e i componenti elencati di seguito:

- Cavi di alimentazione, specifici per il paese (2)
- $\blacktriangleright$  Ghiera bianca
- $\triangleright$  Chiavi per la ghiera
- Adattatore alla porta DVI
- Certificate of Conformity (Certificato di conformità), firmato e datato

### Consegna e installazione di VeriSeq NIPT Microlab STAR

Un rappresentante Hamilton consegna, disimballa e posiziona VeriSeq NIPT Microlab STAR. Lo spazio deve essere pronto prima della consegna.

#### ATTENZIONE

Solo il personale autorizzato può disimballare, installare o spostare VeriSeq NIPT Microlab STAR.

#### Requisitiper la conservazione delplasma

Per l'installazione e la formazione, è richiesto un congelatore da -85 °C a -65 °C per la conservazione del plasma. Con ogni VeriSeq NIPT Microlab STAR sarà spedito un massimo di otto scatole di plasma. Dimensione della scatola di plasma:

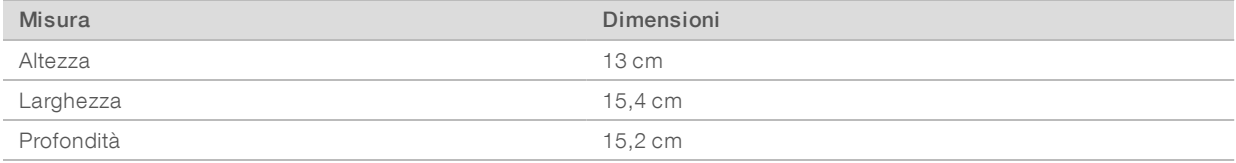

### <span id="page-3-0"></span>Requisiti della sede

Utilizzare le specifiche e i requisiti forniti in questa sezione per impostare lo spazio della sede.

### Dimensioni dell'apparecchiatura

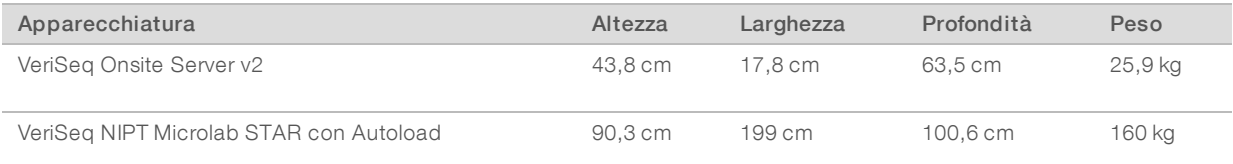

### Requisiti di posizionamento di VeriSeq Onsite Server v2

Posizionare VeriSeq Onsite Server v2 in modo che:

- Il collegamento del cavo di alimentazione alle due prese consenta una veloce disconnessione.
- Sia disponibile una ventilazione appropriata.
- $\blacktriangleright$  Due prese standard siano entro 1,8 m dal server.
- $\triangleright$  Una presa di rete sia entro 1,8 m dal server (o un cavo di rete più lungo fornito dal cliente).
- $\triangleright$  Un indirizzo IP statico riservato.
- Accesso al servizio

#### T, **NOTA**

Se il server viene impilato, la dimensione dell'unità deve essere di 4U.

Un server posizionato verticalmente deve essere accessibile da tutti i lati mantenendo lo spazio libero minimo seguente:

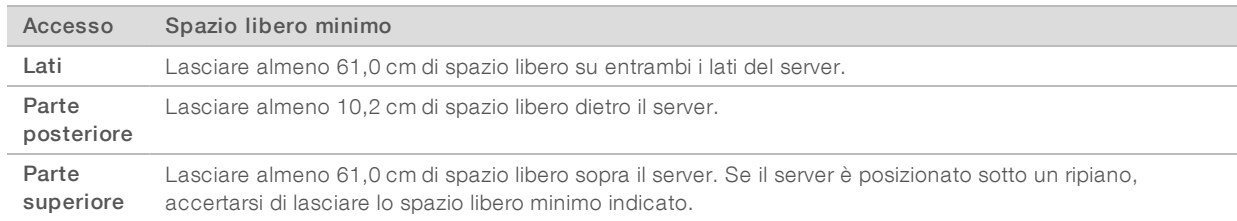

### Requisiti di posizionamento di VeriSeq NIPT Microlab STAR

Posizionare VeriSeq NIPT Microlab STAR in modo che:

- $\triangleright$  Sia disponibile una ventilazione appropriata.
- $\triangleright$  Cinque prese di alimentazione standard siano entro 1,8 m.
- $\triangleright$  Due ulteriori prese di alimentazione standard per scopi di servizio entro 1,8 m.
- $\triangleright$  Una presa di rete che sia entro 1,8 m (o un cavo di rete più lungo fornito dal cliente).
- **Lo strumento disponga di spazio a destra o sinistra sul banco per fare posto a un PC e un monitor.**
- Sia disponibile spazio sotto lo strumento per posizionare la pompa a vuoto, i contenitori degli scarti, il flacone degli scarti e un'unità di controllo CPAC (apparecchiatura ausiliaria fornita con l'acquisto di VeriSeq NIPT Microlab STAR).
- u Sia disponibile spazio libero per un contenitore degli scarti sotto lo scivolo di scarico delle testate CO-RE sulla sinistra dello strumento (circa 26 cm).

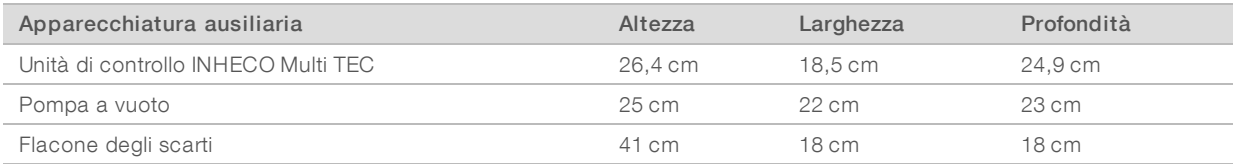

### Requisiti per la conservazione dei reagenti

Le tabelle seguenti forniscono la temperatura di conservazione e le dimensioni per i reagenti VeriSeq NIPT Solution v2. Assicurarsi di prendere in considerazione i requisiti di conservazione per i kit di reagenti del sistema di sequenziamento.

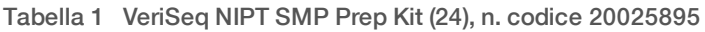

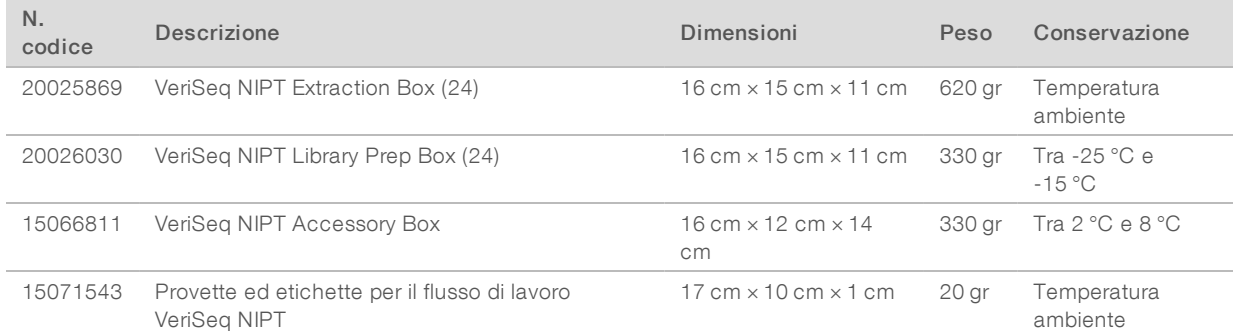

#### Tabella 2 VeriSeq NIPT SMP Prep Kit (48), n. codice 15066801

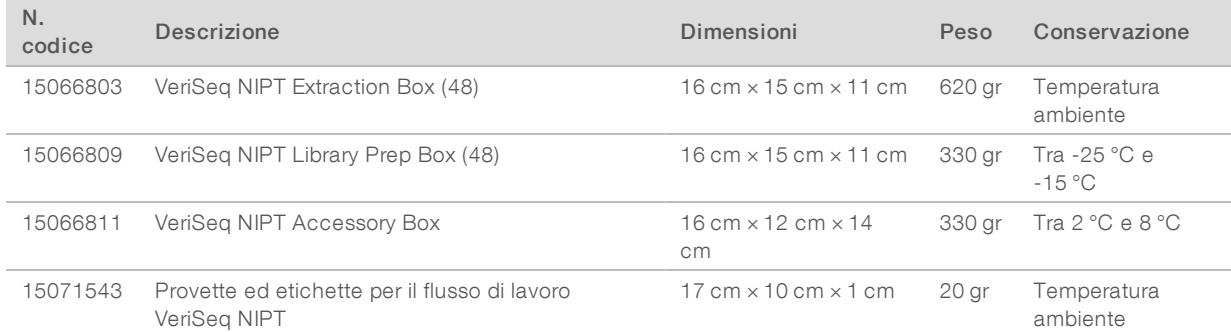

#### Tabella 3 VeriSeq NIPT SMP Prep Kit (96), n. codice 15066802

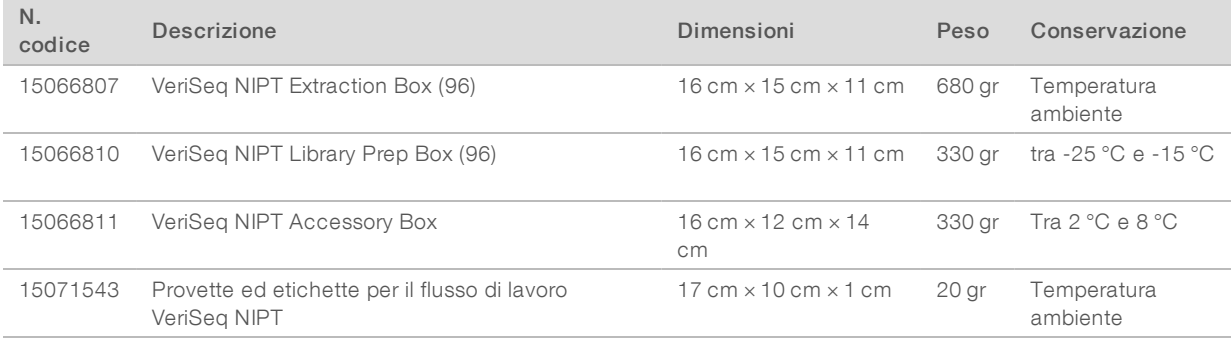

### Area di pre-PCR

Per impedire la contaminazione da PCR, è necessario creare spazi dedicati e procedure di laboratorio prima di iniziare a lavorare nel laboratorio. I prodotti della PCR possono contaminare i reagenti, gli strumenti e i campioni, ritardando il normale funzionamento e fornendo risultati inaccurati.

Utilizzare le seguenti linee guida per evitare la contaminazione incrociata.

- **EXECT** Creare un'area di pre-PCR con entrate dedicate per le procedure di pre-PCR.
- u Assicurarsi che il personale del laboratorio non debba passare attraverso qualsiasi area di post-PCR per accedere all'area di pre-PCR.
- **De Posizionare VeriSeq NIPT Microlab STAR nell'area di pre-PCR.**
- u Non passare il materiale o le apparecchiature da qualsiasi area di post-PCR all'area di pre-PCR.
- u Poiché il flusso di lavoro VeriSeq NIPT Solution v2 non prevedere una fase di PCR, il sistema di sequenziamento di nuova generazione può essere posizionato nell'area di pre-PCR a meno che non sia utilizzata per altre applicazioni.

### Esempio di layout di laboratorio

L'immagine seguente illustra un esempio di layout per un VeriSeq NIPT Microlab STAR, due strumenti NextSeq 550Dx Illumina e per le apparecchiature di laboratorio ausiliarie. Questo esempio di layout richiede circa 35 metri quadrati. VeriSeq Onsite Server v2 e il gruppo di continuità UPS non devono essere posizionati nel laboratorio e non sono stati intenzionalmente mostrati nell'esempio di layout.

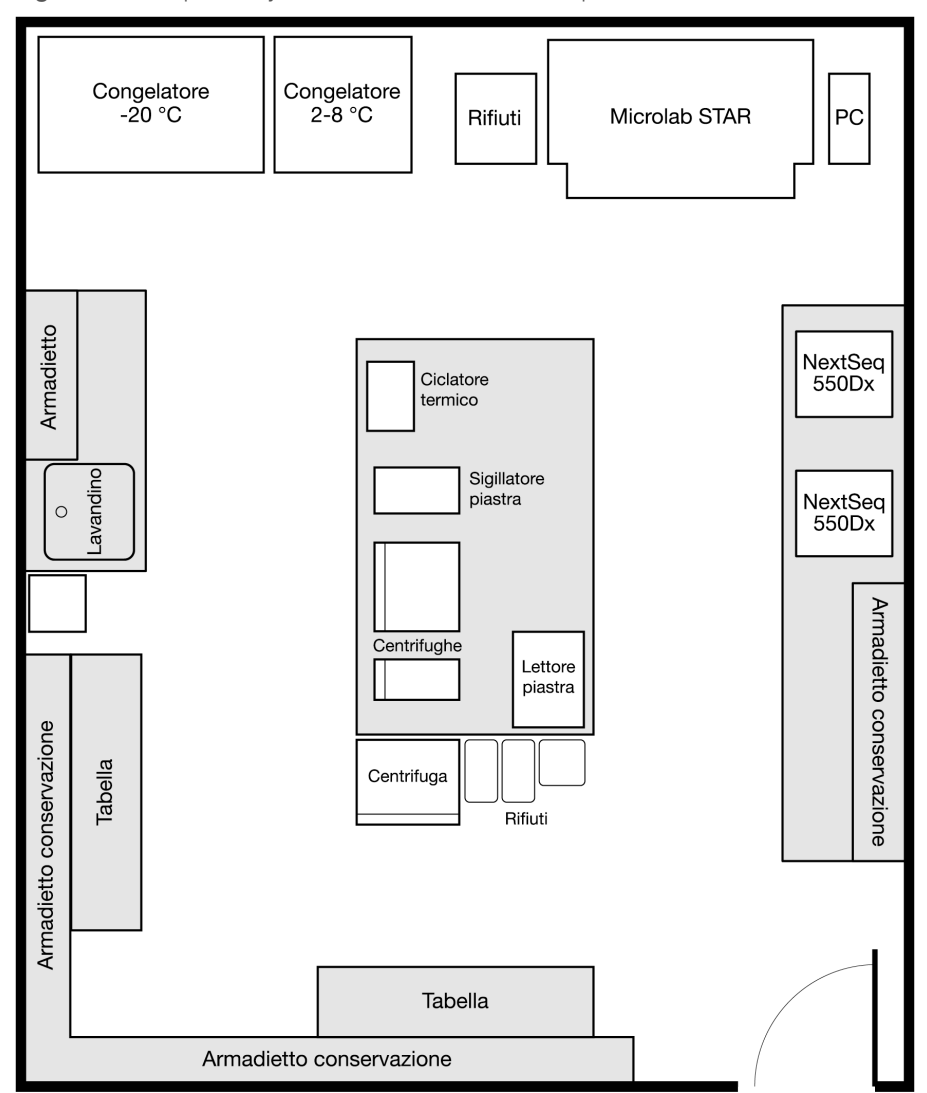

Figura 1 Esempio di layout di laboratorio di VeriSeq™ NIPT Solution v2

### Requisiti per la stampa dei codici a barre

Utilizzare le linee guida seguenti per la stampa delle etichette dei codici a barre per le provette Streck.

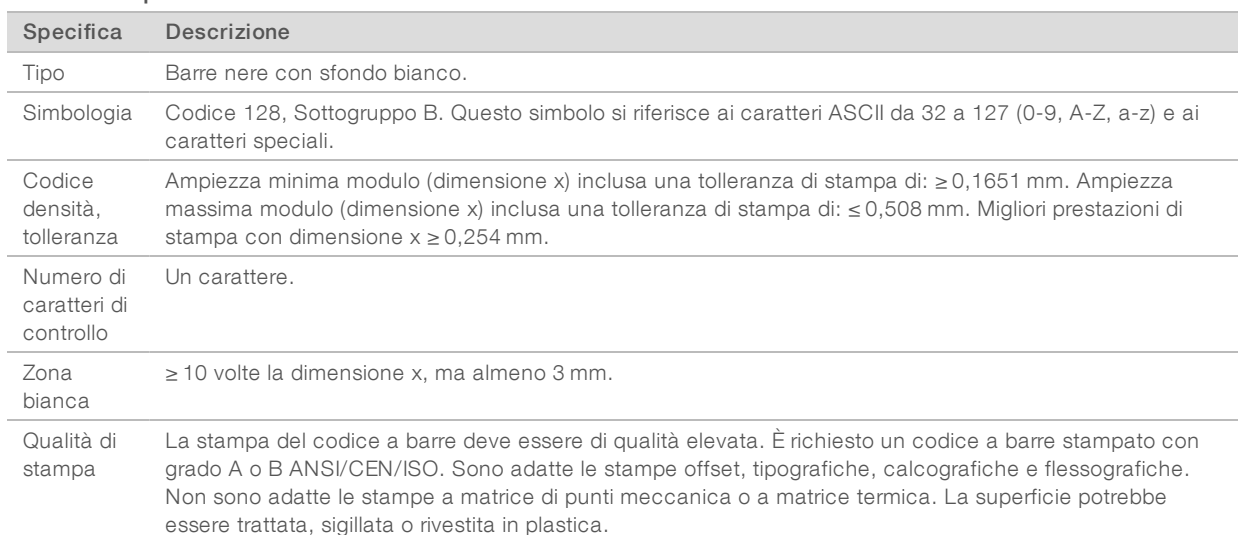

#### Tabella 4 Specifiche del codice a barre

Figura 2 Dimensioni del codice a barre

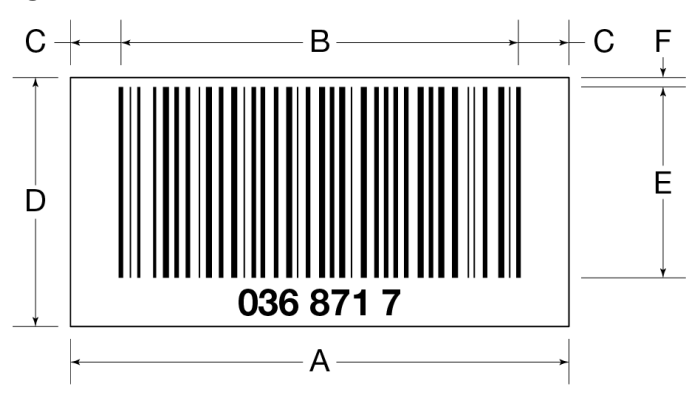

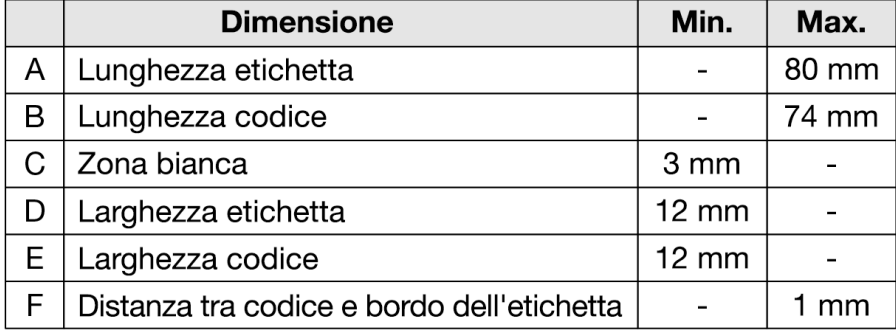

## <span id="page-9-0"></span>Requisiti elettrici

### Specifiche di alimentazione di VeriSeq Onsite Server v2

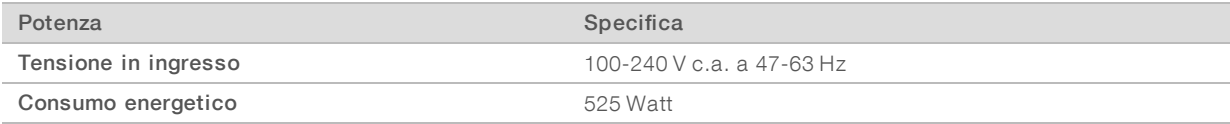

### Specifiche di alimentazione di VeriSeq NIPT Microlab STAR

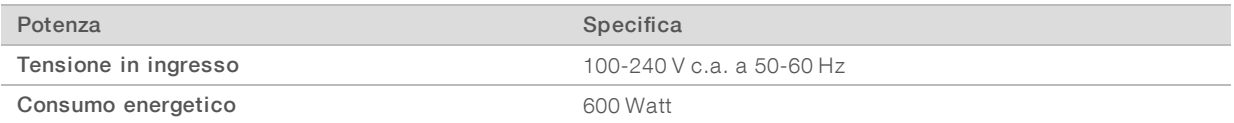

### Prese di alimentazione

L'impianto elettrico della sede deve essere dotato delle seguenti prese.

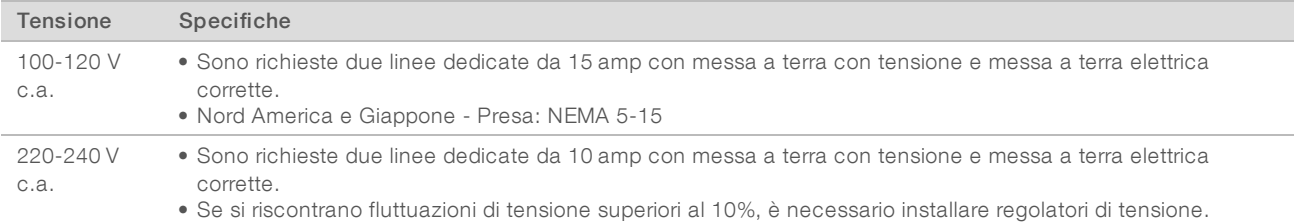

### Messa a terra protettiva

Lo strumento è collegato alla messa a terra protettiva attraverso il telaio. Il conduttore di protezione del cavo di alimentazione riporta il limite della messa a terra protettiva a un valore di riferimento sicuro. Il conduttore di messa a terra protettiva del cavo di alimentazione deve essere in buone condizioni di funzionamento quando si utilizza questo dispositivo.

### Cavi di alimentazione

VeriSeq Onsite Server v2 dispone di prese standard internazionali IEC 60320 C13 ed è spedito con due cavi di alimentazione specifici per la regione.

I livelli di tensione pericolosi vengono eliminati dal server solo quando il cavo di alimentazione è scollegato dalla fonte di alimentazione c.a..

Per acquistare prese o cavi di alimentazione equivalenti conformi alle normative locali, rivolgersi a un fornitore terzo come Interpower Corporation (www.interpower.com).

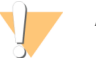

#### ATTENZIONE

Non utilizzare mai una prolunga per collegare il server alla presa di alimentazione.

### Fusibili

VeriSeq Onsite Server v2 non contiene fusibili sostituibili dall'utente.

### <span id="page-10-0"></span>Gruppo di continuità (UPS)

Illumina raccomanda l'utilizzo di un gruppo di continuità (Uninterruptible Power Supply, UPS) fornito dall'utente. Illumina non è responsabile dei problemi riscontrati durante le corse dovuti a interruzioni elettriche, indipendentemente dal fatto che il server sia collegato o meno a un gruppo di continuità. Con un generatore standard, l'erogazione di elettricità spesso non è ininterrotta ed è soggetta a brevi interruzioni, prima che l'alimentazione riprenda. Queste interruzioni interrompono l'analisi e il trasferimento dei dati.

La tabella seguente include le raccomandazioni per il gruppo di continuità da utilizzare con il server. La tensione di uscita per i modelli raccomandati varia in base alla regione.

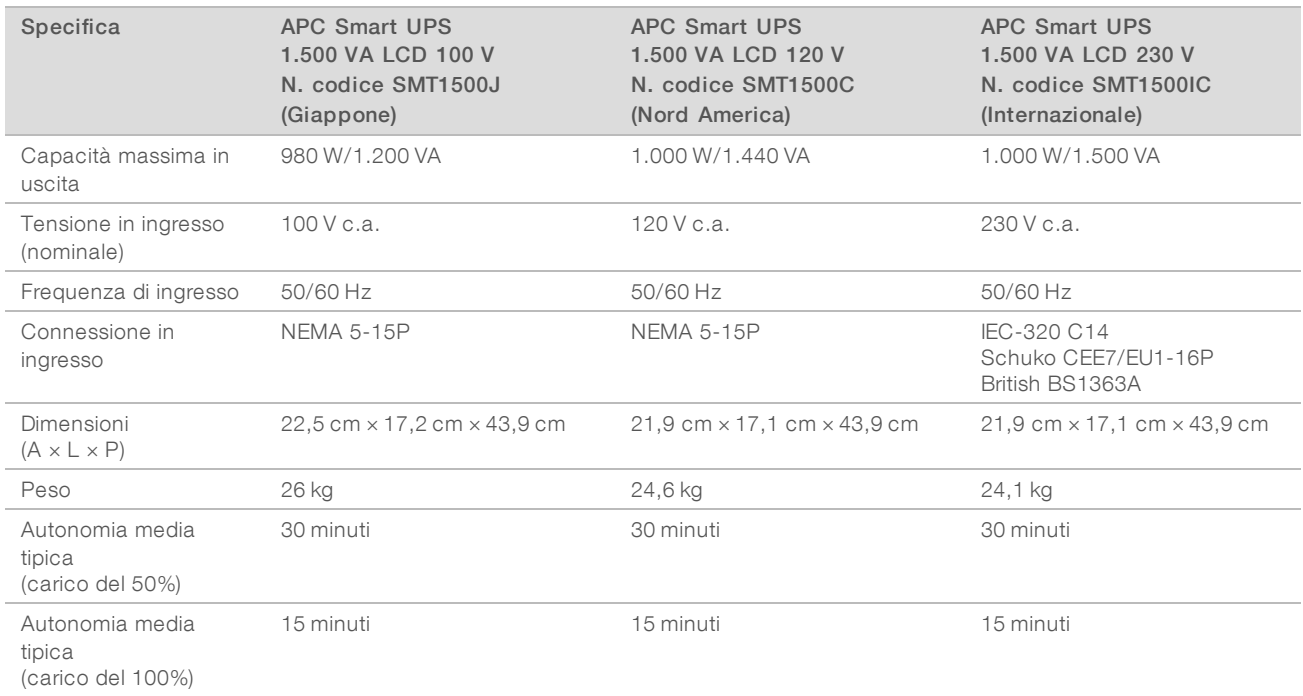

### <span id="page-10-1"></span>Vincoli ambientali

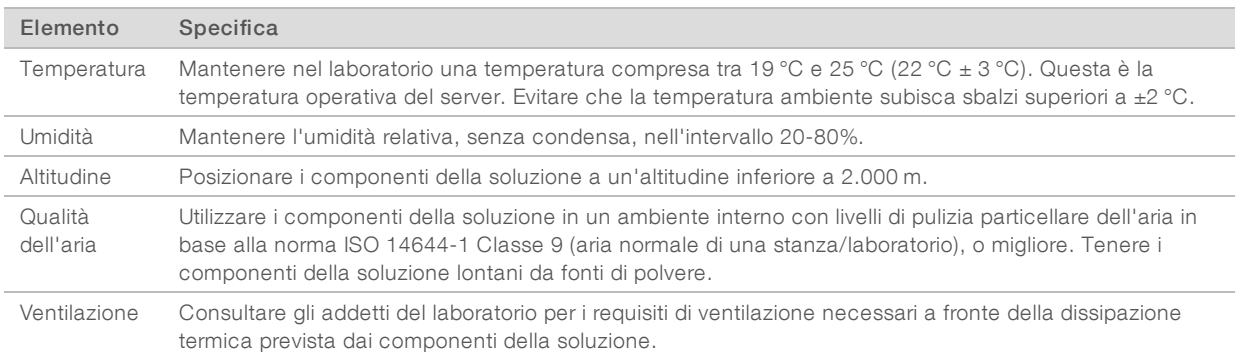

### Dissipazione termica

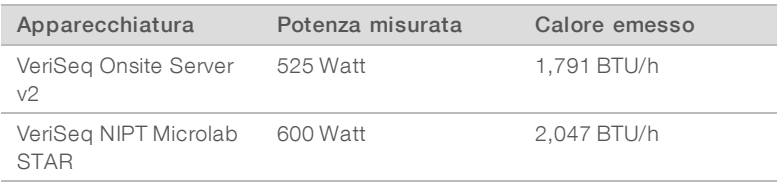

### Emissioni acustiche

VeriSeq Onsite Server v2 è dotato di raffreddamento ad aria. Quando il server è in funzione, si sente il rumore proveniente dalla ventola.

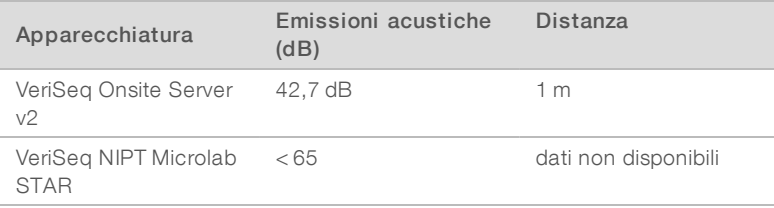

<span id="page-11-0"></span>Un valore misurato di < 62 dB rientra nel livello di una normale conversazione a una distanza di circa un metro.

### Considerazioni relative alla rete informatica

Rivedere le seguenti considerazioni relative alla rete informatica prima dell'installazione di VeriSeq Onsite Server v2.

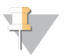

#### **NOTA**

Prima dell'installazione è necessario compilare e restituire il modulo *VeriSeq On-Site Server V2 Pre-Installation Form* (Modulo di preinstallazione di VeriSeq On-Site Server V2). Alcune delle informazioni contenute in questa sezione sono richieste per il modulo.

L'impostazione del server richiede i seguenti componenti di rete:

- $\blacktriangleright$  L'indirizzo predefinito del gateway
- **L'indirizzo IP del server DNS**
- $\blacktriangleright$  Un indirizzo IP dedicato, statico
- ▶ Una maschera di sottorete per l'indirizzo IP statico
- u Un server SMTP
- $\blacksquare$  Il nome host o l'indirizzo IP di un server NTP accessibile.
- Facoltativo] Il nome host o l'indirizzo IP di un secondo server NTP da utilizzare come backup.

Il supporto generale della rete include i requisiti e le raccomandazioni seguenti:

- In Una connessione da 1 gigabit tra il server e la rete. Eseguire questa connessione direttamente o mediante uno switch di rete.
- Per l'archiviazione dei dati, utilizzare un dispositivo di archiviazione di rete che utilizzi un sistema Common Internet File System (CIFS).
- u Rivolgersi allo staff informatico per riesaminare le attività di manutenzione della rete al fine di individuare i possibili rischi di incompatibilità con lo strumento.

### Requisiti per l'accesso a distanza

L'accesso a distanza alla rete è richiesto per assistere il team di supporto Illumina per risolvere rapidamente eventuali problemi. Assicurarsi che il PC di VeriSeq NIPT Microlab STAR e qualsiasi sistema di sequenziamento si trovino su una rete esterna. Qualsiasi software di assistenza a distanza utilizzato dal team di supporto Illumina include la sicurezza dei dati end-to-end, non richiede l'apertura di buchi nel firewall e sarà conforme alle misure precauzionali seguenti:

- Le sessioni di accesso a distanza saranno avviate e presenziate dal cliente e possono terminare in qualsiasi momento.
- $\triangleright$  È sempre richiesto il permesso del cliente prima di qualsiasi condivisione di schermate, controllo a distanza o avvio del trasferimento di dati.
- $\blacktriangleright$  Le azioni del personale di supporto sono sempre visibili al cliente.
- $\blacktriangleright$  I controlli di sicurezza locali non sono mai sovrascritti.
- <span id="page-12-0"></span>Tutte le attività di rete sono registrare e i clienti possono registrare le sessioni per la successiva revisione.

### Considerazioni sulla sicurezza

VeriSeq Onsite Server v2 e il computer di controllo di VeriSeq NIPT Microlab STAR comunicano mediante messaggi decodificati su HTTP. Per promuovere la sicurezza del server, VeriSeq Onsite Server v2 non consente l'accesso esterno al sistema operativo, fatta eccezione per il personale del supporto Illumina autorizzato. Aumentare la sicurezza con:

- In Una LAN sicura configurata con un firewall per assicurare che il server non sia visibile esternamente e per restringere la visibilità della comunicazione HTTP.
- Accesso fisico limitato al server per impedire la rimozione del controller RAID, dei dischi rigidi e l'accesso ai dati.

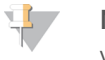

#### **NOTA**

VeriSeq Onsite Server v2, che contiene informazioni anonime dei campioni, non è codificato. Limitare l'accesso al server come strategia per mantenere la sicurezza.

### Software antivirus

È vivamente raccomandato l'utilizzo di un software antivirus scelto dal cliente sul computer di controllo di VeriSeq NIPT Microlab STAR per la protezione contro i virus. Al fine di evitare perdita di dati o interruzioni, configurare il software antivirus come segue:

- Impostare le scansioni manuali. Non consentire le scansioni automatiche.
- $\blacktriangleright$  Eseguire le scansioni manuali solo quando lo strumento non è in uso.
- u Impostare gli aggiornamenti affinché vengano scaricati ma non installati senza l'autorizzazione dell'utente.
- In Non eseguire aggiornamenti durante il funzionamento dello strumento o del server. Eseguire gli aggiornamenti solo quando è possibile riavviare in sicurezza il computer di controllo.
- Non riavviare automaticamente il computer dopo l'aggiornamento.
- u Escludere la directory dell'applicazione e le unità contenenti i dati da qualsiasi protezione del file system in tempo reale. Applicare questa impostazione alle directory C:\Illumina e Z:\ilmn.
- Disattivare Windows Defender. Questo prodotto Windows può incidere sulle risorse del sistema operativo utilizzate dal software Illumina.

### Aggiornamenti di Windows

Per la protezione dei dati, si raccomanda di aggiornare regolarmente la sicurezza critica di Windows da applicare al computer di controllo VeriSeq NIPT Microlab STAR. Durante gli aggiornamenti, lo strumento deve essere inattivo, in quanto molti di essi richiedono il ravvio del sistema. Gli aggiornamenti generali possono mettere a rischio l'ambiente del sistema operativo e non sono supportati.

Se non è possibile effettuare gli aggiornamenti per la sicurezza, le alternative all'attivazione degli aggiornamenti di Windows sono:

- $\triangleright$  Utilizzare un firewall più potente e isolare la rete (LAN virtuale).
- Archiviare su un dispositivo USB locale.
- Utilizzare il comportamento e la gestione degli utenti per impedire l'uso improprio del computer di controllo e assicurare i controlli appropriati basati sui permessi.

Per maggiori informazioni sulle alternative di Windows Update, contattare l'Assistenza Tecnica Illumina.

### Software di terze parti

Illumina supporta solo il software fornito all'installazione.

Chrome, Java, Box e altri software di terze parti non sono testati e possono interferire con le prestazioni e la sicurezza. Ad esempio, RoboCopy interrompe il trasferimento dei dati eseguito dal gruppo dei software di controllo. L'interruzione può causare dati di sequenziamento corrotti o mancanti.

### Comportamento dell'utente

Il computer di controllo dello strumento e il server sono progettati per eseguire VeriSeq NIPT Solution v2. I computer non sono per uso generico. Per motivi di sicurezza e di qualità, non utilizzarli per navigare in Internet, controllare le e-mail, rivedere documenti o per altre attività non necessarie, in quanto tali attività possono causare una riduzione delle prestazioni e la perdita di dati.

### <span id="page-13-0"></span>Certificazioni e conformità del prodotto

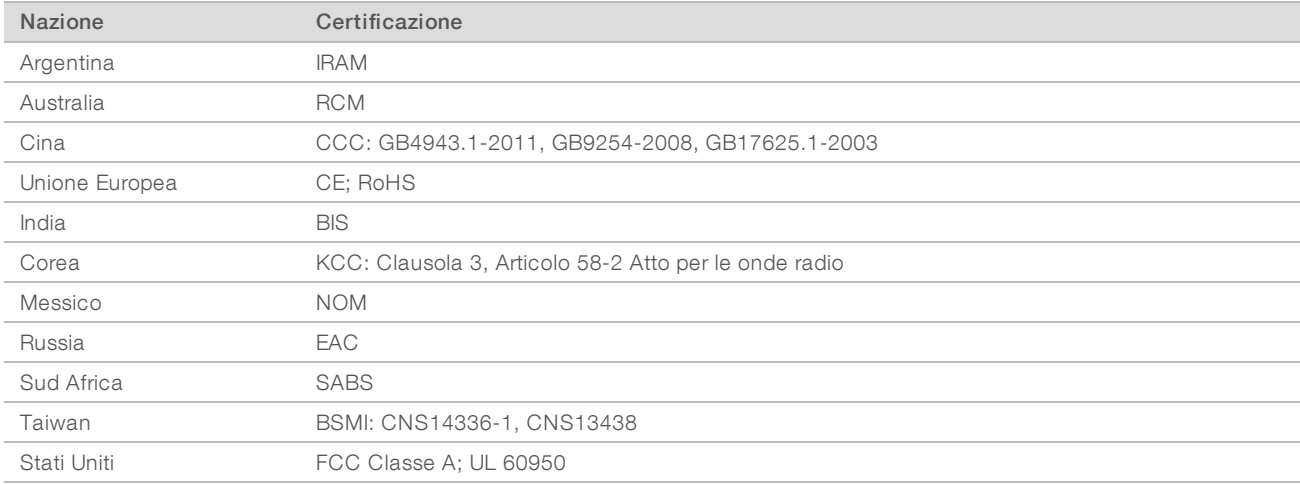

VeriSeq Onsite Server v2 è certificato per gli standard seguenti.

### <span id="page-14-0"></span>Apparecchiature e materiali di consumo forniti dall'utente

Le apparecchiature e i materiali di consumo forniti dall'utente, indicati di seguito, sono utilizzati per il sequenziamento, la manutenzione e la risoluzione dei problemi del sistema.

### Apparecchiature richieste, non fornite

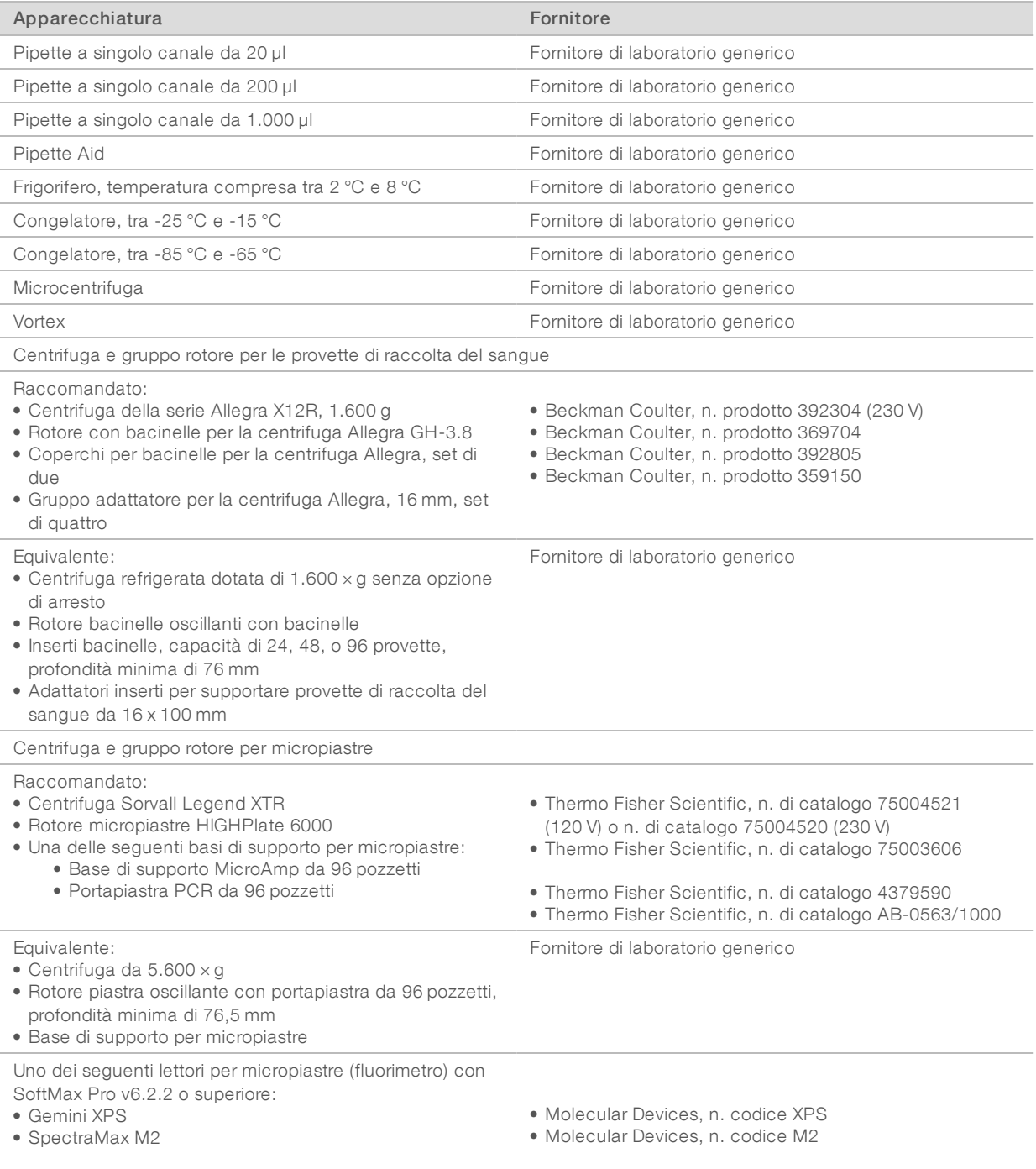

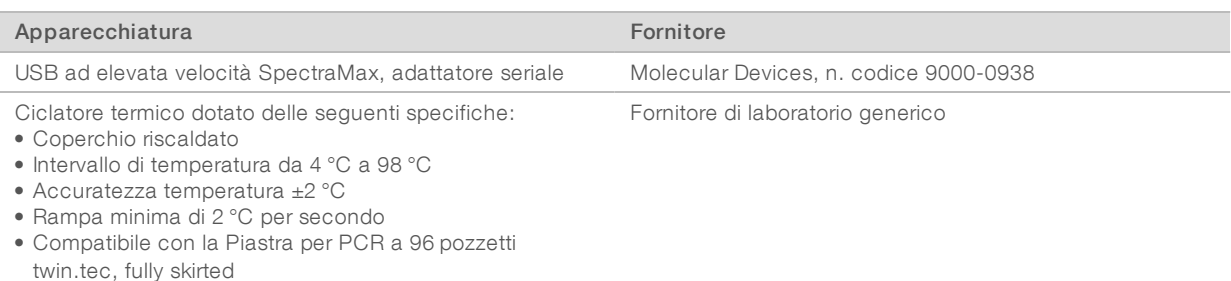

# Apparecchiature facoltative, non fornite

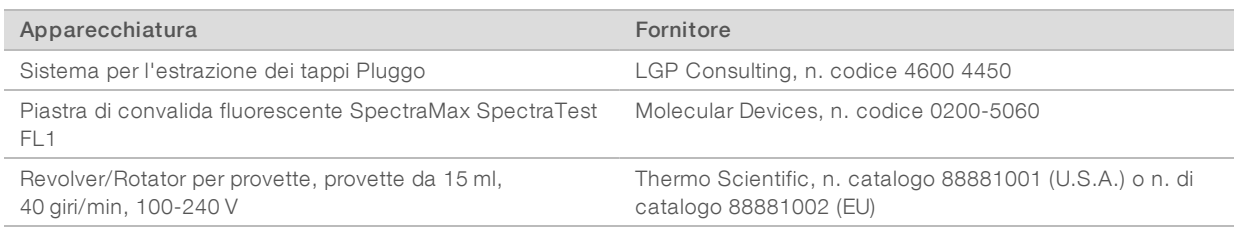

### Materiali di consumo richiesti, non forniti

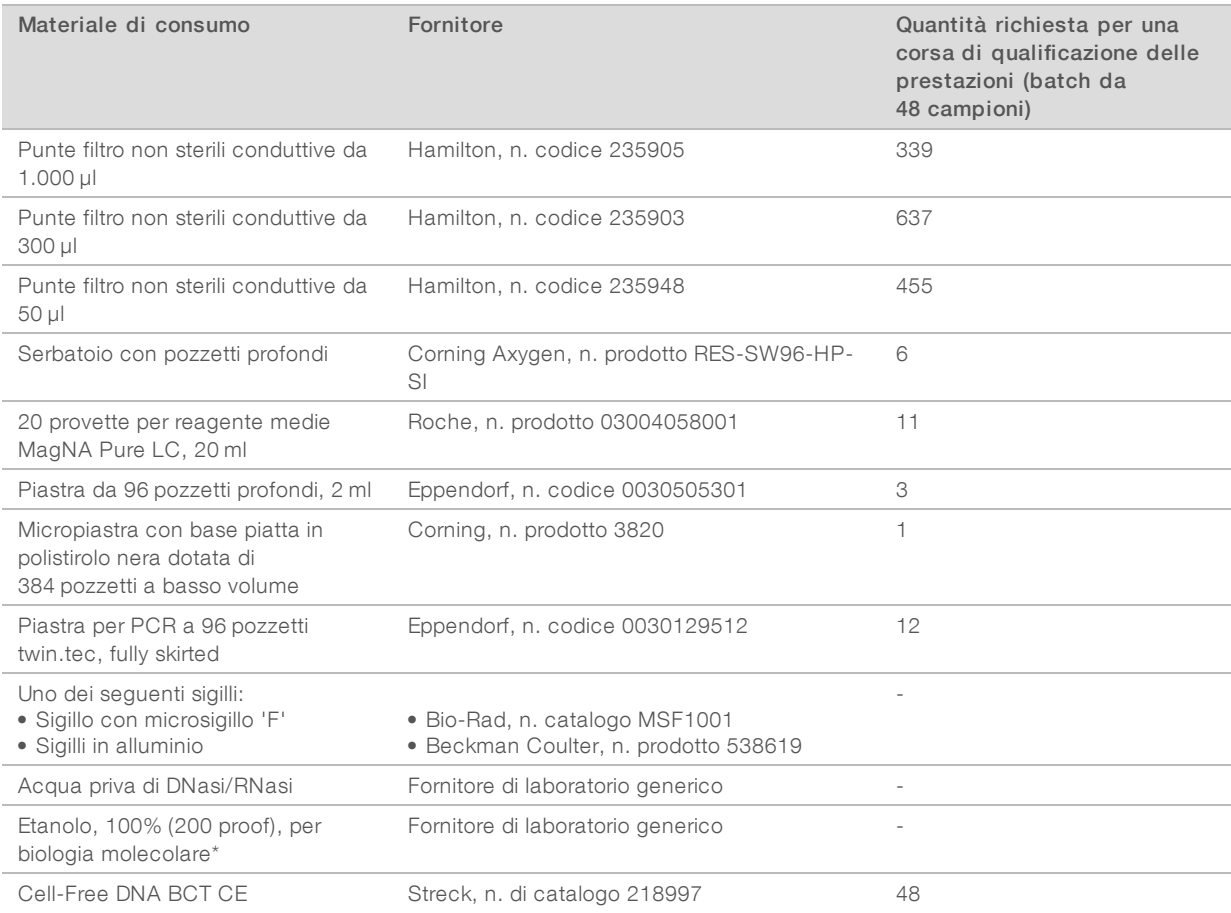

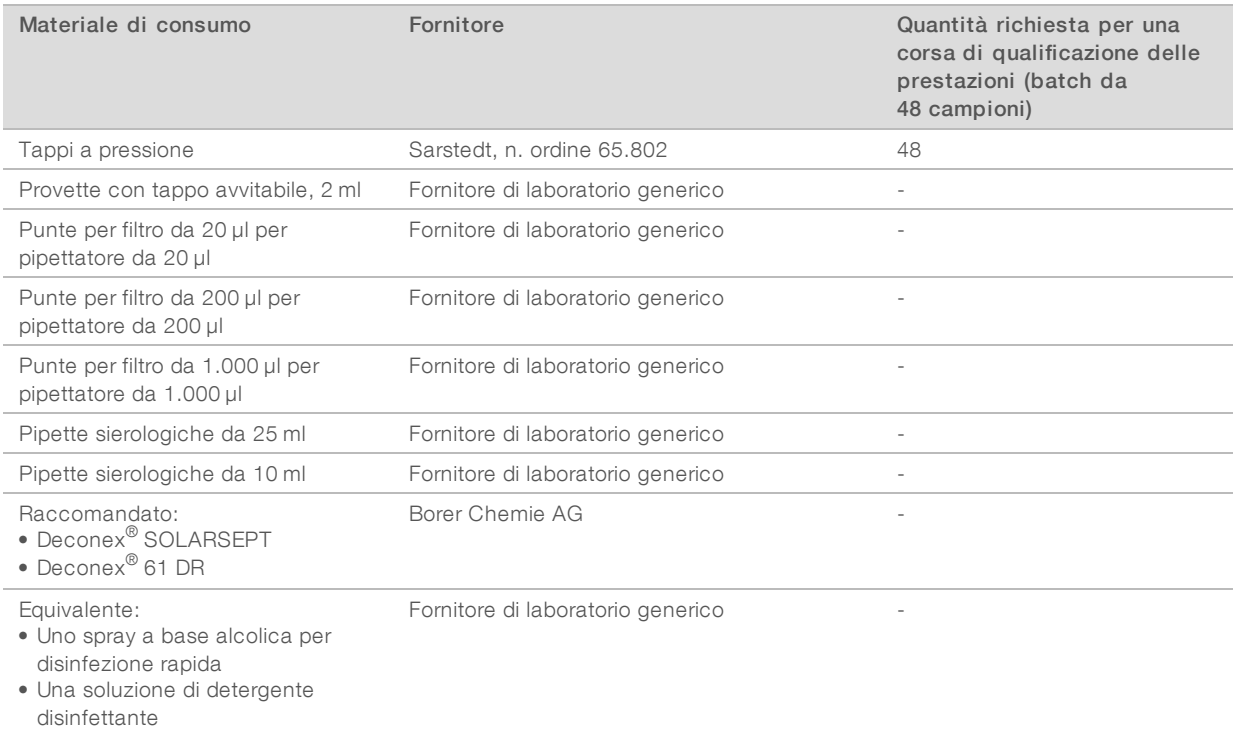

\* L'etanolo non per biologia molecolare potrebbe influire negativamente sulle prestazioni del saggio.

### Materiali di consumo facoltativi, non forniti

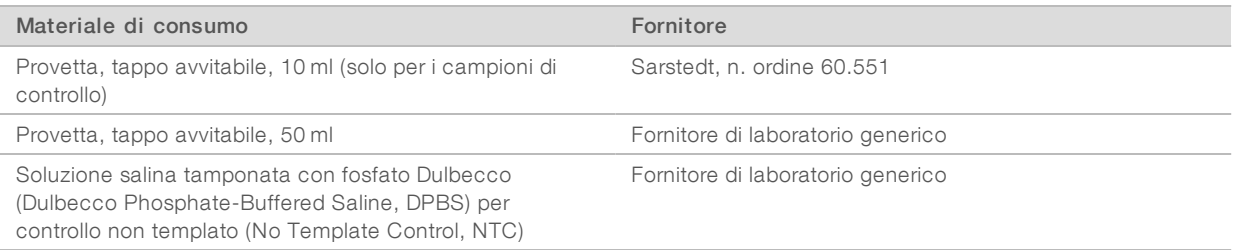

## <span id="page-17-0"></span>Cronologia revisioni

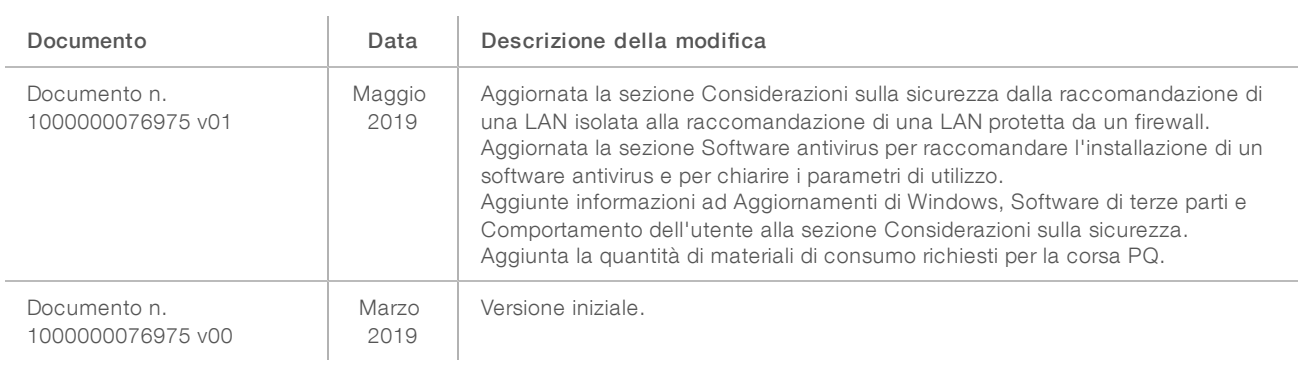

### <span id="page-18-0"></span>Assistenza Tecnica

Perl'assistenza tecnica, contattare l'Assistenza Tecnica Illumina.

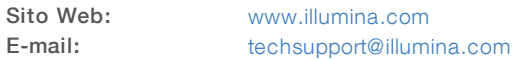

Numeri di telefono dell'Assistenza clienti Illumina

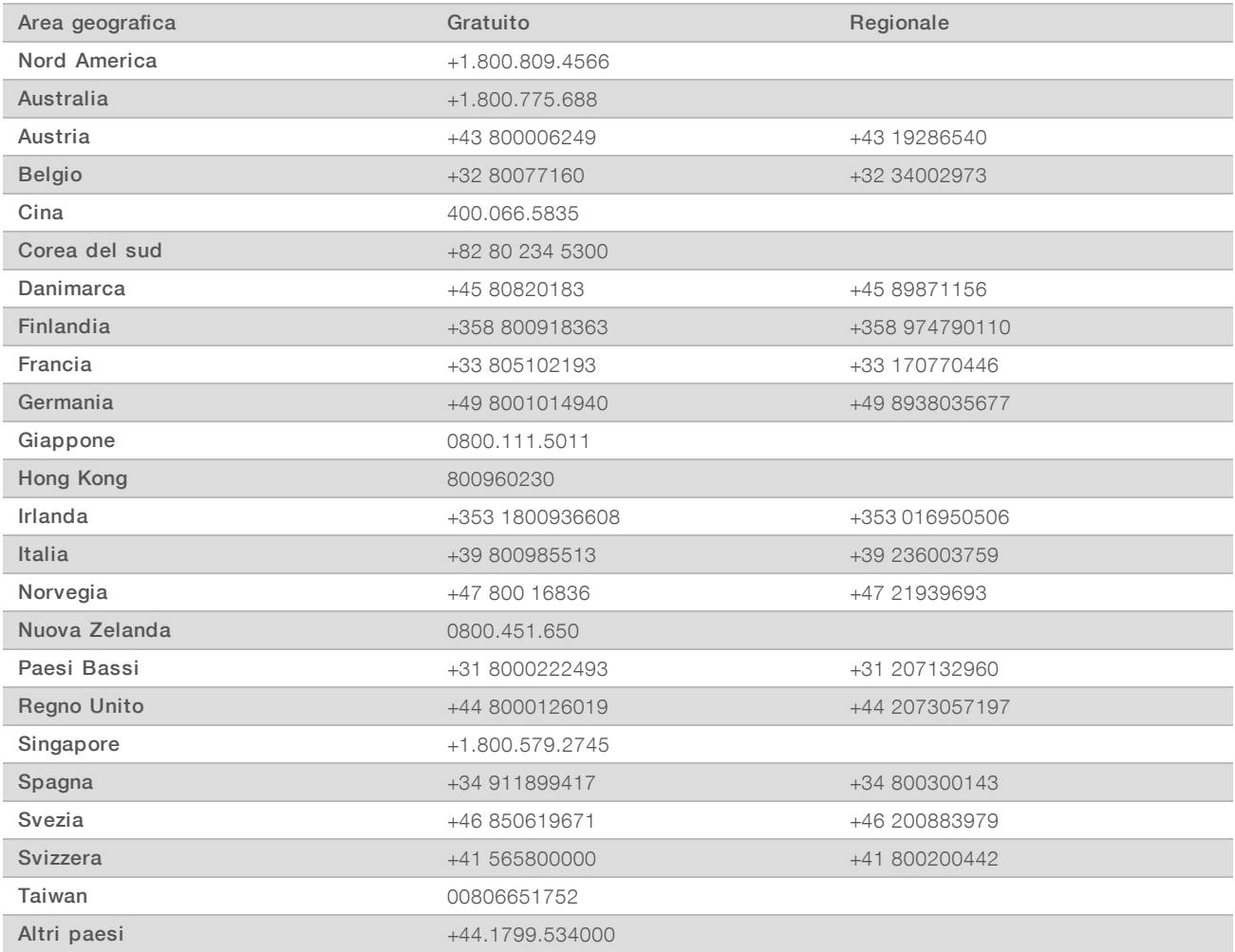

Schede dei dati di sicurezza (Safety Data Sheet, SDS): sono disponibili sul sito Web Illumina all'indirizzo [support.illumina.com/sds.html](http://support.illumina.com/sds.html).

Documentazione dei prodotti: la documentazione dei prodotti in formato PDF può essere scaricata dal sito Web Illumina. Andare alla pagina [support.illumina.com,](http://www.illumina.com/support.ilmn) selezionare un prodotto, quindi fare clic su Documentation & Literature (Documentazione e letteratura).

Illumina 5200 Illumina Way San Diego, California 92122 U.S.A. +1.800.809.ILMN (4566) +1.858.202.4566 (fuori dal Nord America) techsupport@illumina.com www.illumina.com Illumina Cambridge Limited

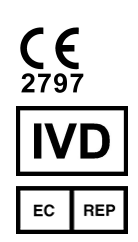

Chesterford Research Park, Little Chesterford Saffron Walden, CB10 1XL REGNO UNITO

#### Sponsor Australiano

Illumina Australia Pty Ltd 1 International Court Scoresby, Victoria, 3179 Australia

### PER USO DIAGNOSTICO IN VITRO

© 2019 Illumina, Inc. Tutti i diritti riservati.

# illumina®